# Andrew S.S. PORTER a kata sa mga kata sa mga kata sa mga kata sa mga kata sa mga kata sa mga kata sa mga kata sa mga kata sa mga TRAU

19:53 10/11/2017 2308

CERD

Hervé

GEBEL

TRAUMA

**INCONNU PK** 

TRAUMA

頢

10/112017 2084

**CONTRACTOR** 

1000 personal de la construcción de la construcción de la construcción de la construcción de la construcción d<br>Construcción de la construcción de la construcción de la construcción de la construcción de la construcción de

a da kasar da kasar da kasar da kasar da kasar da kasar da kasar da kasar da kasar da kasar da kasar da kasar<br>Manazarta

e de la composición de la composición de la composición de la composición de la composición de la composición

\*

# *documentation logicoss RESCUE*

*V 2021-07-001* 

# *Table des matières*

### Profils Utilisateurs RESCUE **Profils Utilisateurs RESCUE**

\*

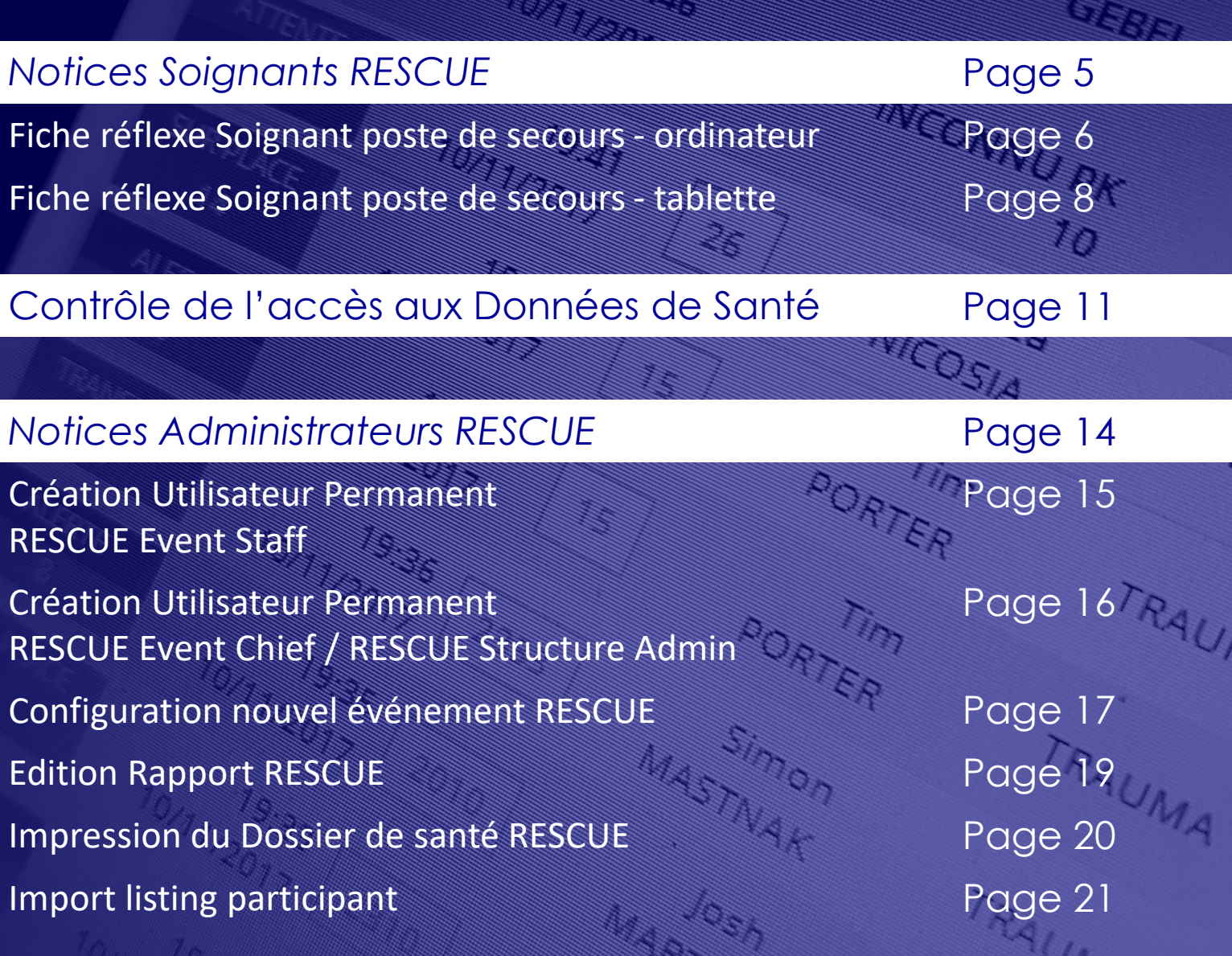

## *Scénario de formation RESCUE* Page 22

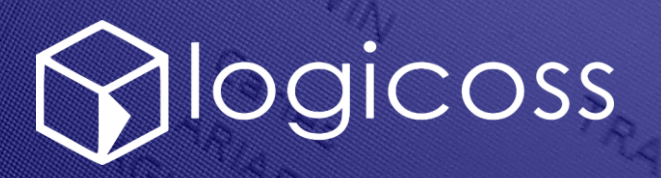

# Andrea WCOSIA a katalungan di kacamatan di kacamatan Tanah Tanah Tanah Tanah Tanah Tanah Tanah Tanah Tanah Tanah Tanah Tanah Utilisateurs RESGUE ROATER.

10/11/2017 2308

R

 $\sum_{i=1}^{n}$ 

TRAU

TRAUMA

TRAUMA

CERDA

Hervé

GEBEL

INCONNULLE

顕

10/11/2017 2084

a katalan

Simon

**RACE TANK** 

**COST** 

**REACTION** 

**RANGER CONTROLLER** 

a katalungan di kacamatan di kacamatan Tanah Kabupatén Tanah Kabupatén Tanah Kabupatén Tanah Kabupatén Kabupatén

**Company of the Company of the Company of the Company of the Company of the Company of the Company of the Compa** 

**SANTA CONTROLL** 

**JOHN ROTE** 

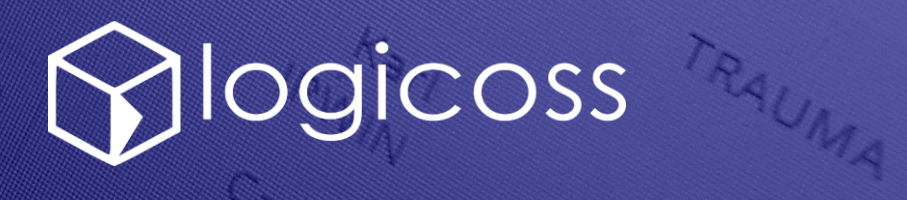

#### Fiche Réflexe – P1/1 Profils Utilisateurs logicoss RESCUE

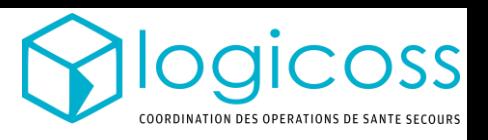

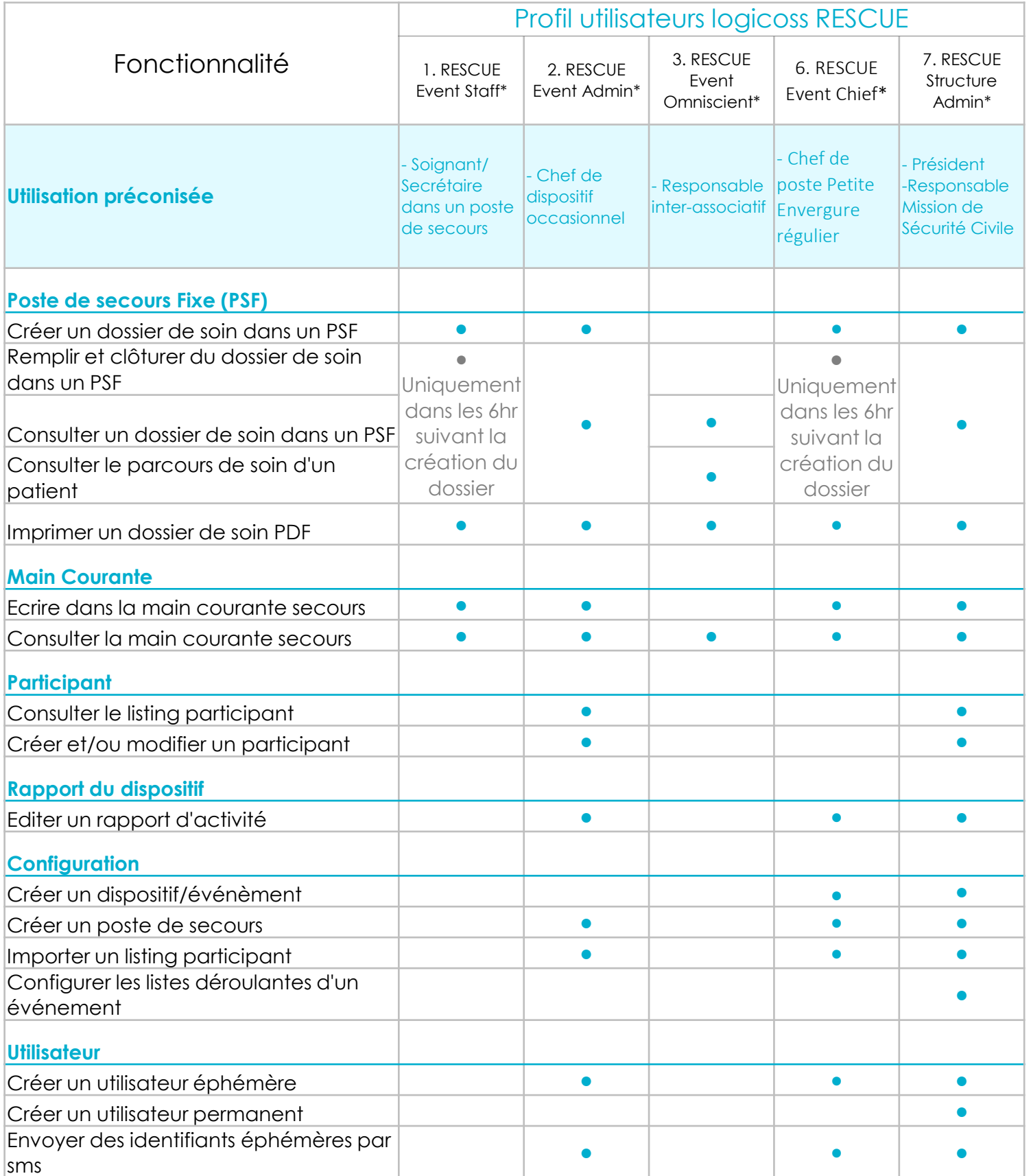

\* Ces profils utilisateurs donnent tous un accès potentiel à des données de santé et doivent donc être affectés de manière adéquate afin de ne pas porter atteinte aux droits de la personnalité d'une personne, en particulier à sa vie privée, au secret des correspondances et/ou aux Données à Caractère Personnel, en particulier aux Données de Santé.

# Andrea WICOSIA Soignants RESCUE ROATER

10/11/2017 2308

50

 $\sum_{i=1}^{n}$ 

TRAU

TRAUMA

TRAUMA

CERDA

Hervé

GEBEL

THE CONNECTION

清朝

10/11/2017 2084

**MARINA** 

Simon

**RACE AND READ** 

**COLORADO** 

**RADIO CONTROLLER DE CONTROLLER DE CONTROLLER DE CONTROLLER DE CONTROLLER DE CONTROLLER DE CONTROLLER DE CONTROLLER DE CONTROLLER DE CONTROLLER DE CONTROLLER DE CONTROLLER DE CONTROLLER DE CONTROLLER DE CONTROLLER DE CONTR** 

**RANGER CONTROLLER** 

**TANTA PARTIES** 

**Communication** 

**SERIES** 

**TOTTROIT** 

**College Processing** 

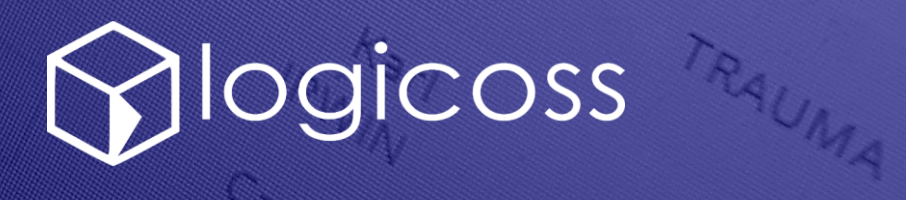

# Contrôle de l'accès aux Données de Santé **RORTER**

10/11/2017 2308

CERDA

Hervé

GEBEL

TRAUMA

TRAUMA

THE CONNECTION

语

10/1/2017 2084

**MARINA** 

Simon

**RACE AND READ** 

**COLORADO** 

**RANGER CONTROLLER** 

**CONSTANTINOPERATURE** 

a katalungan di kacamatan di kacamatan di kacamatan di kacamatan di kacamatan di kacamatan di kacamatan di kaca

**Contractor Contractor** 

**Service** 

**TOTTRON** 

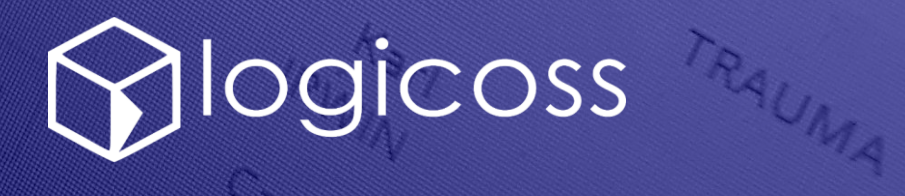

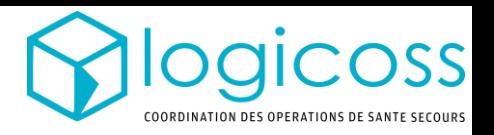

#### QUELLE EST LA POLITIQUE D'ACCÈS AUX DONNÉES DE SANTÉ ENREGISTRÉES DANS logicoss?

L'accès aux Données de santé des patients est régie par la règle des 6hr :

- Tout dossier de soin créé depuis moins de 6hr est consultable/modifiable par n'importe quel utilisateur disposant des droits d'accès en lecture/écriture dans le poste de secours où le patient a été soigné et où son dossier a été créé. En PREMIUM, la même règle s'applique pour les dossiers d'interventions.
- Pour consulter un dossier de soin au-delà de 6hr il est nécessaire d'avoir un profil utilisateur spécifique qui impose une double authentification

Par ailleurs, la consultation de n'importe quel dossier de soin par un utilisateur est consigné dans une table consultable par les équipes logicoss en cas de recours et audit.

#### CETTE POLITIQUE DE SANTÉ EMPÊCHE-T-ELLE D'ACCÉDER AUX ANTÉCÉDENTS D'UN PATIENT SANS CONNECTION AVEC UNE DOUBLE AUTHENTICATION ?

Non. Si le patient se présente à nouveau au service de santé en-deçà ou au-delà des 6hr, un nouveau dossier de soin est alors créé par l'utilisateur, qui peut donc consulter l'ensemble des données antérieures – non modifiable – du patient dans l'onglet *antécédents*.

#### QUEL PROFIL UTILISATEUR PERMET DE CONSULTER LES DOSSIERS HISTORIQUES?

L'activation du profil utilisateur *Medical Data Access + 6hr (using Google. Authentificator)* permet d'accéder aux dossiers antérieurs sans limitation de durée. Ces profils nécessitent toutefois de se connecter avec une double authentification.

#### EN QUOI CONSISTE LA DOUBLE AUTHENTIFICATION ?

Lors de sa connexion l'utilisateur devra simplement saisir un code temporaire en plus de son mot de passe. Ce code est visualisable en ouvrant l'application Google Authentificator depuis son téléphone (cf page suivante).

#### UN UTILISATEUR AYANT UN PROFIL À +6HR PEUT-IL SE CONNECTER DE MANIÈRE SIMPLIFIÉE SANS DOUBLE AUTHENTICATION?

Non. Tout utilisateur éligible à la double authentification est obligé de se connecter de cette manière, à moins de se créer un deuxième compte utilisateur n'ayant pas ce profil *Medical Data Access (using Google. Authentificator)* activé.

#### COMMENT ME CONNECTER SI JE PERDS MON TÉLÉPHONE?

Il suffira de saisir un des codes de sauvegarde qui vous sont fournis par Google lors de votre première connexion. A défaut les équipes logicoss peuvent réinitialiser l'authentication.

#### Se connecter à logicoss avec une Fiche Réflexe double authentification

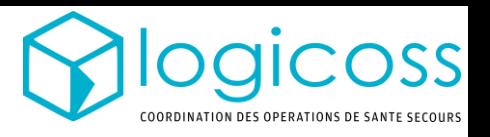

#### QUI EST CONCERNÉ PAR LA DOUBLE AUTHENTIFICATION ?

Tout utilisateur qui souhaite accéder à des dossiers patients ouverts depuis plus de 6hr.

QUELS PROFILS UTILISATEURS REQUIERENT UNE DOUBLE AUTHENTIFICATION ? Les profils *8. Medical Staff + 6hr* , *7. RESCUE Structure Admin* ou *93. PREMIUM Structure Admin*

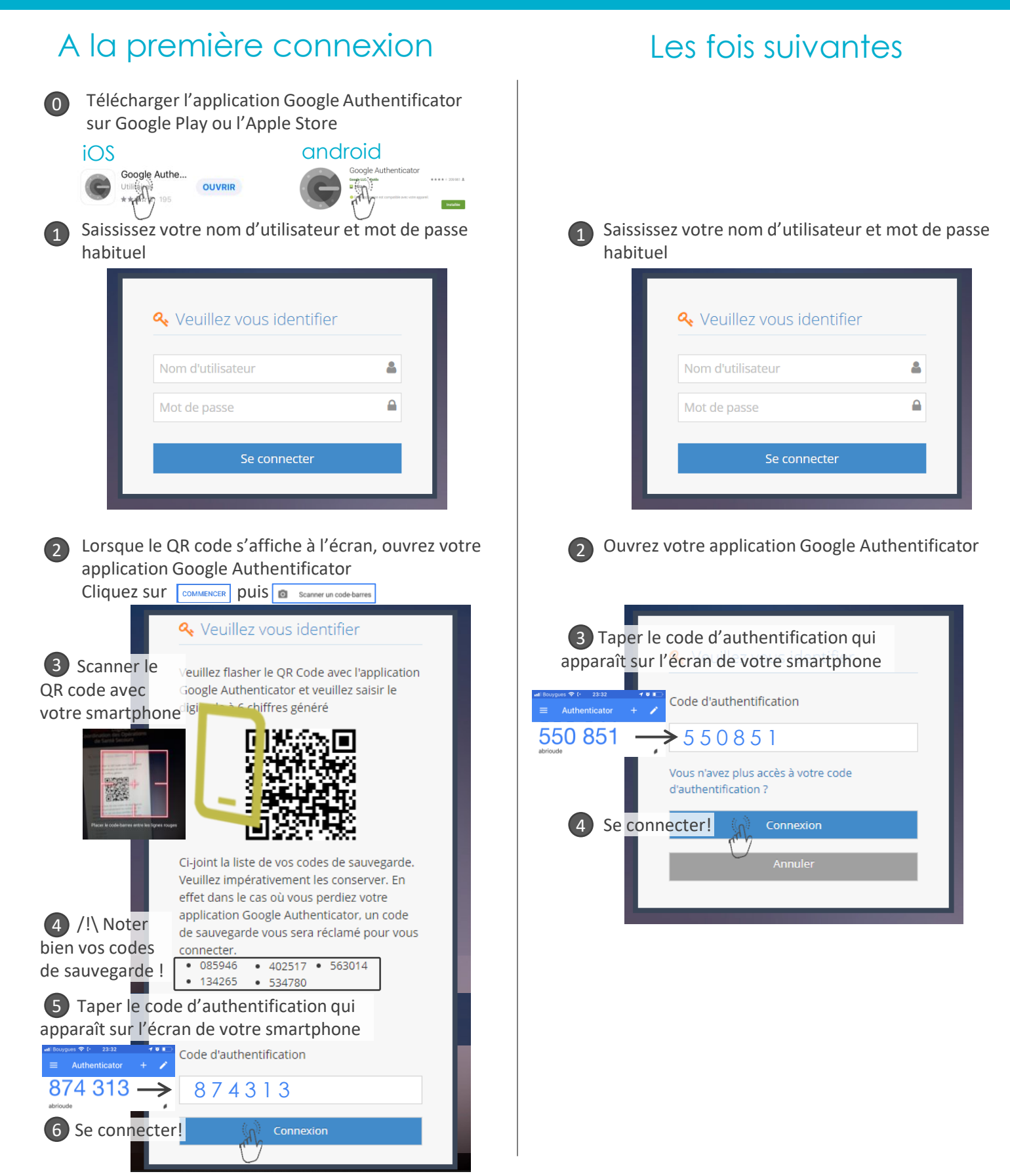

# Andrea WCOSIA Administrateurs RESCUE **RORTER**

10/11/2017 2308

CERDA

Hervé

GEBEL

TRAUMA

TRAUMA

INCONNECTION

PERSONAL

10/11/2017 2084

a a consol

Simon

**RACE TANK** 

**SOLON** 

**RACIO DE LA CARDINAL DE LA CARDINAL DE LA CARDINAL DE LA CARDINAL DE LA CARDINAL DE LA CARDINAL DE LA CARDINAL** 

**RANGER CONTROLLER** 

a katalungan dan katalog dan katalog dan katalog dan katalog dan katalog dan katalog dan katalog dan katalog da

**Company of the Company of the Company of the Company of the Company of the Company of the Company of the Compa** 

a katalungan di kacamatan di kacamatan di kacamatan di kacamatan di kacamatan di kacamatan di kacamatan di kaca

**SERIES** 

**JOHN ROID** 

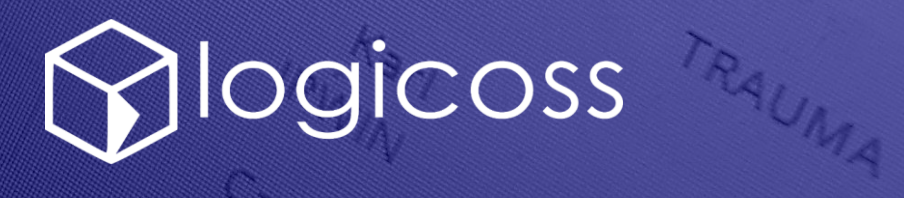

## Fiche Réflexe – P1/2 Création Utilisateur Permanent RESCUE Event Staff

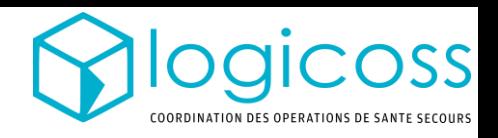

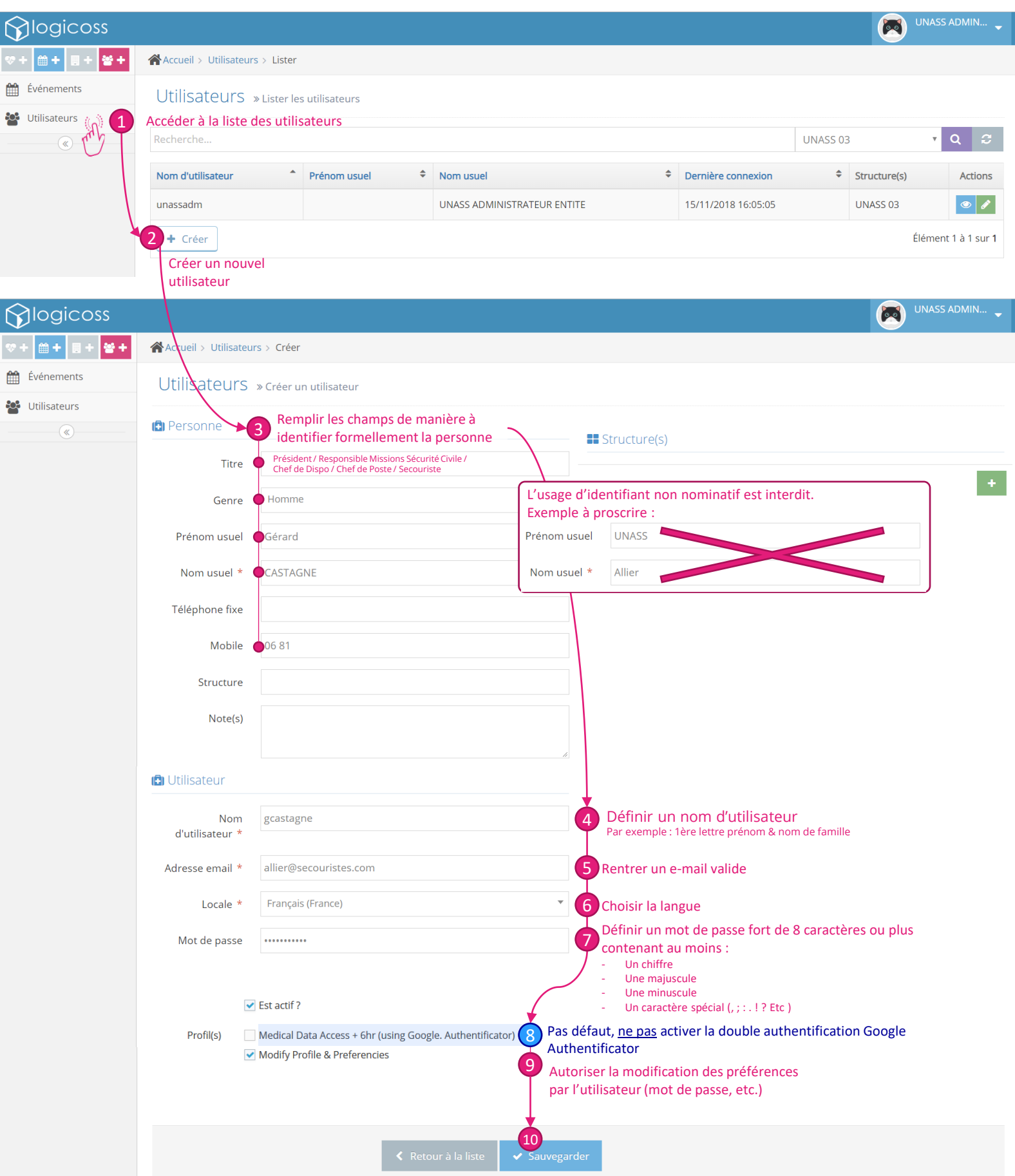

## Fiche Réflexe – P2/2 Création Utilisateur Permanent RESCUE Event Chief ou RESCUE Structure Admin

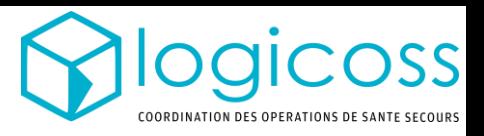

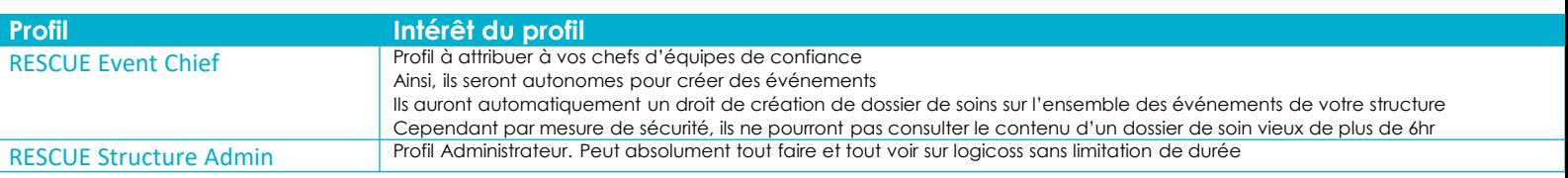

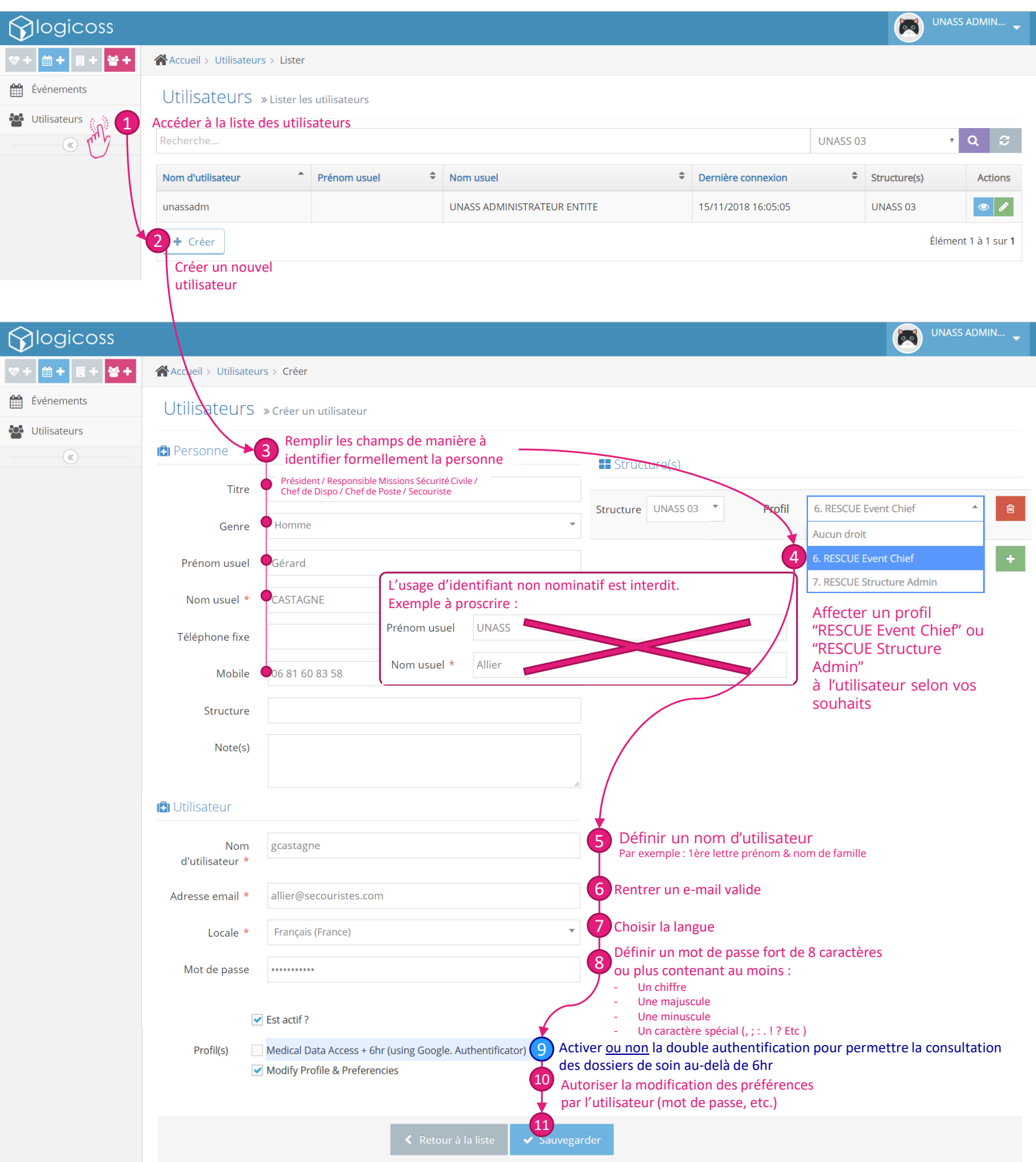

#### Fiche Réflexe – P1/2 Configuration nouvel événement RESCUE

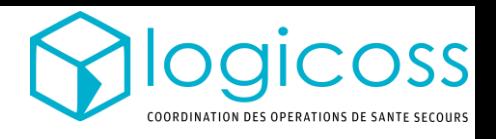

1. Création de l'événement

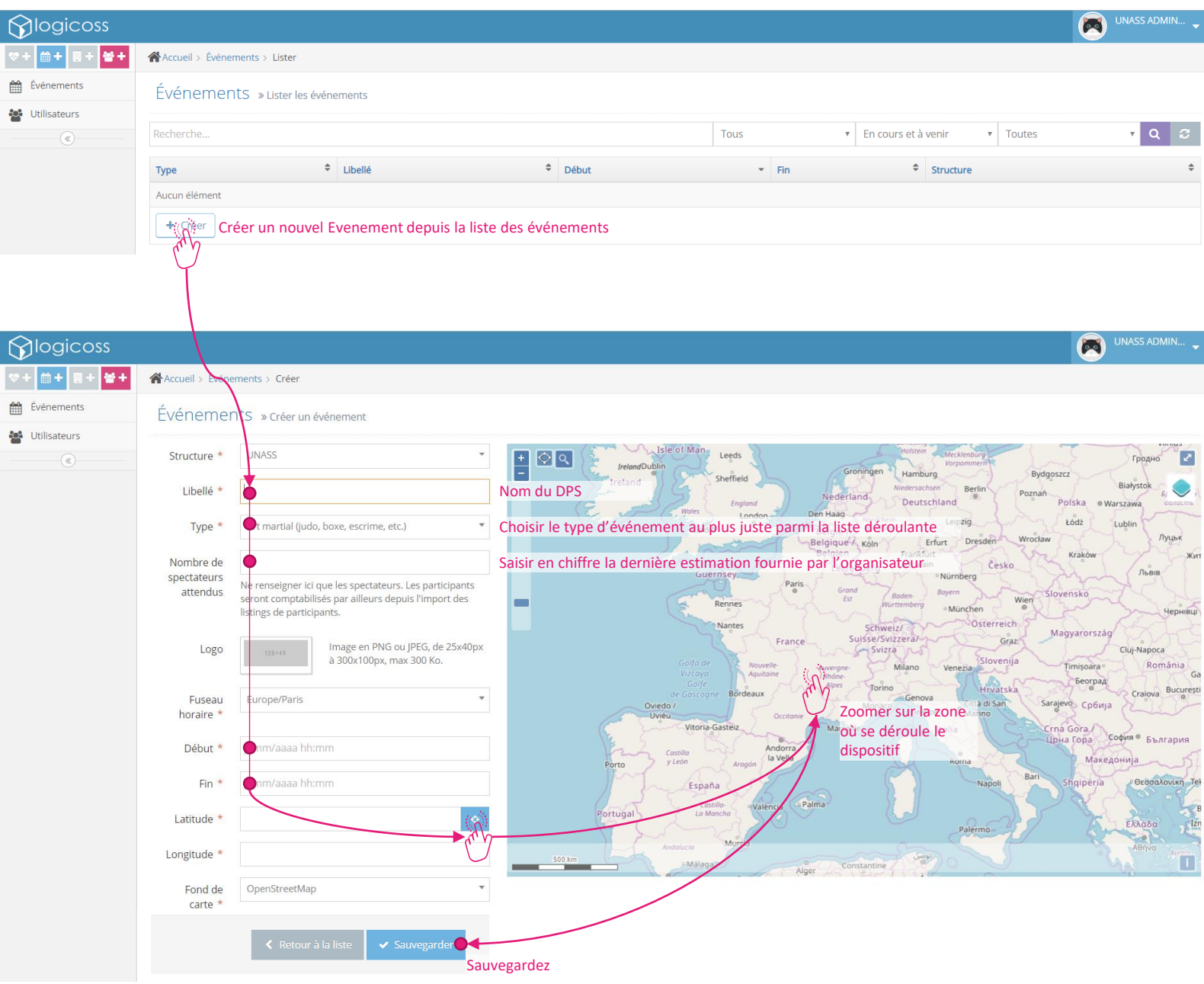

#### Fiche Réflexe – P2/2 Configuration nouvel événement RESCUE

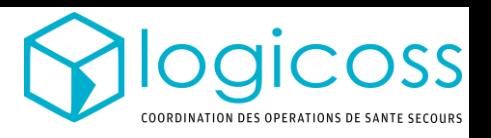

#### 2. Création d'un deuxième poste de secours ou plus

#### Note: depuis la mise à jour d'octobre 2019, un premier poste de secours est créé par défaut lors de la creation de l'événement!

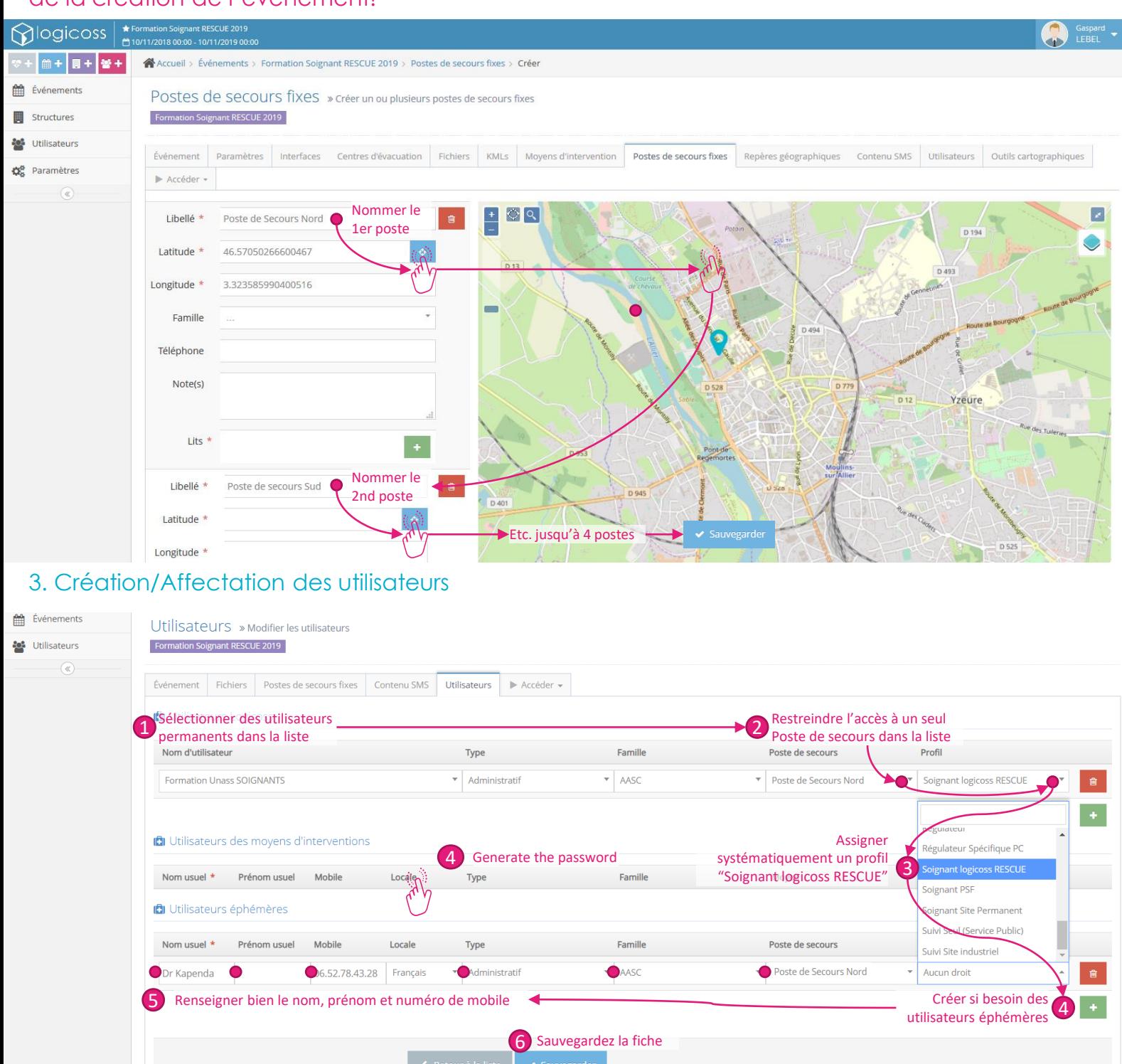

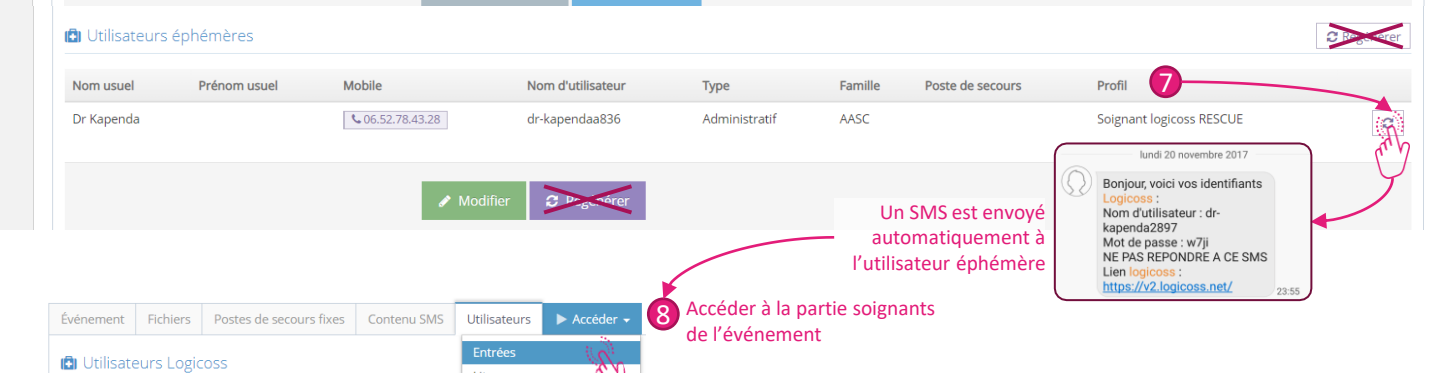

 $\bigcup_{i \in S}$  |

# Fiche Réflexe – P1/1 Edition Rapport RESCUE

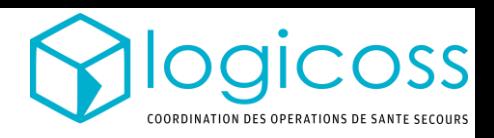

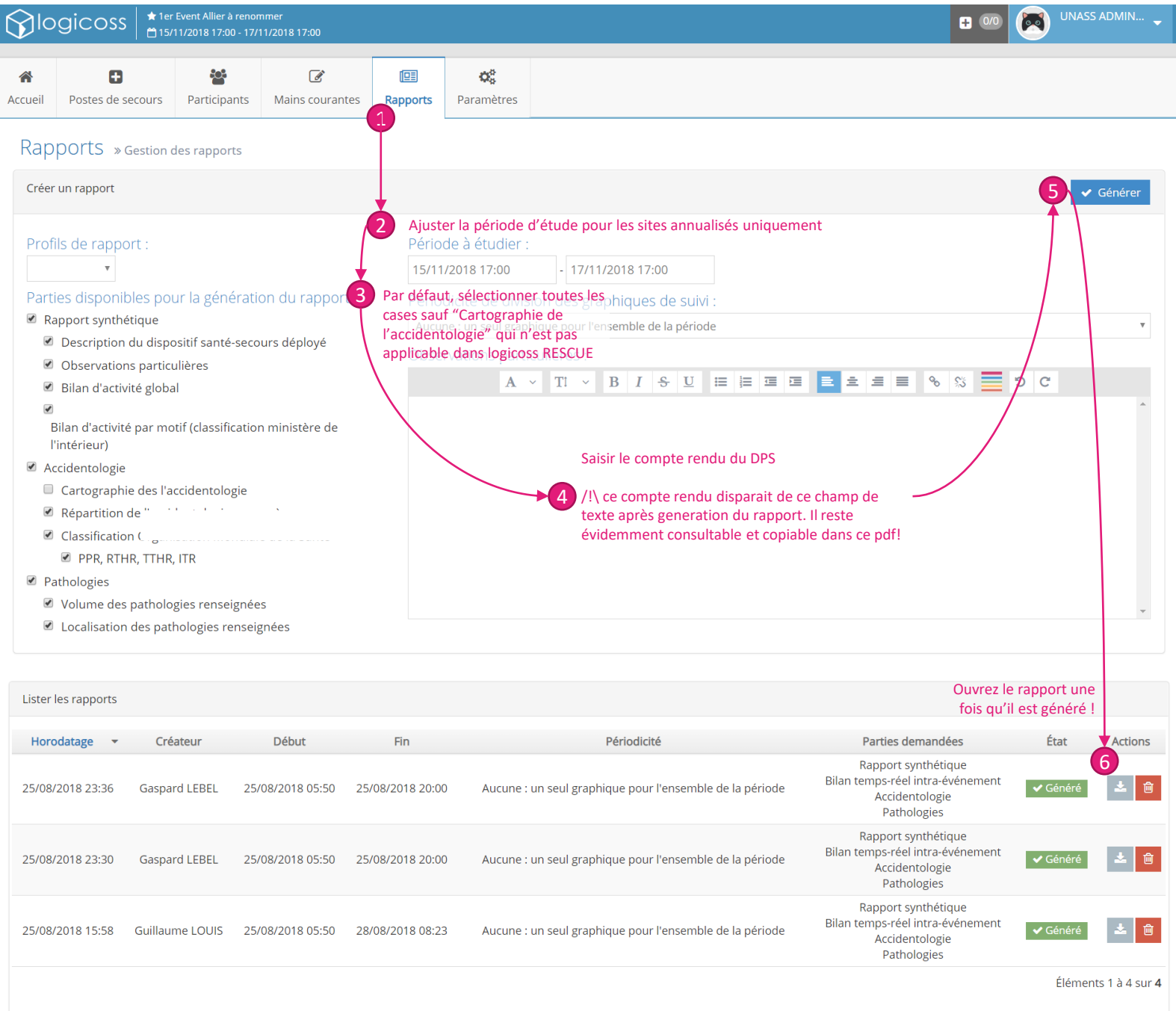

## Fiche Réflexe – P1/1 Impression du Dossier de santé RESCUE

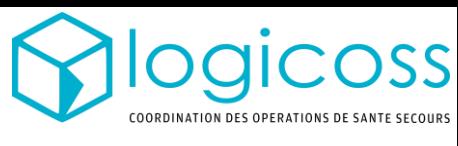

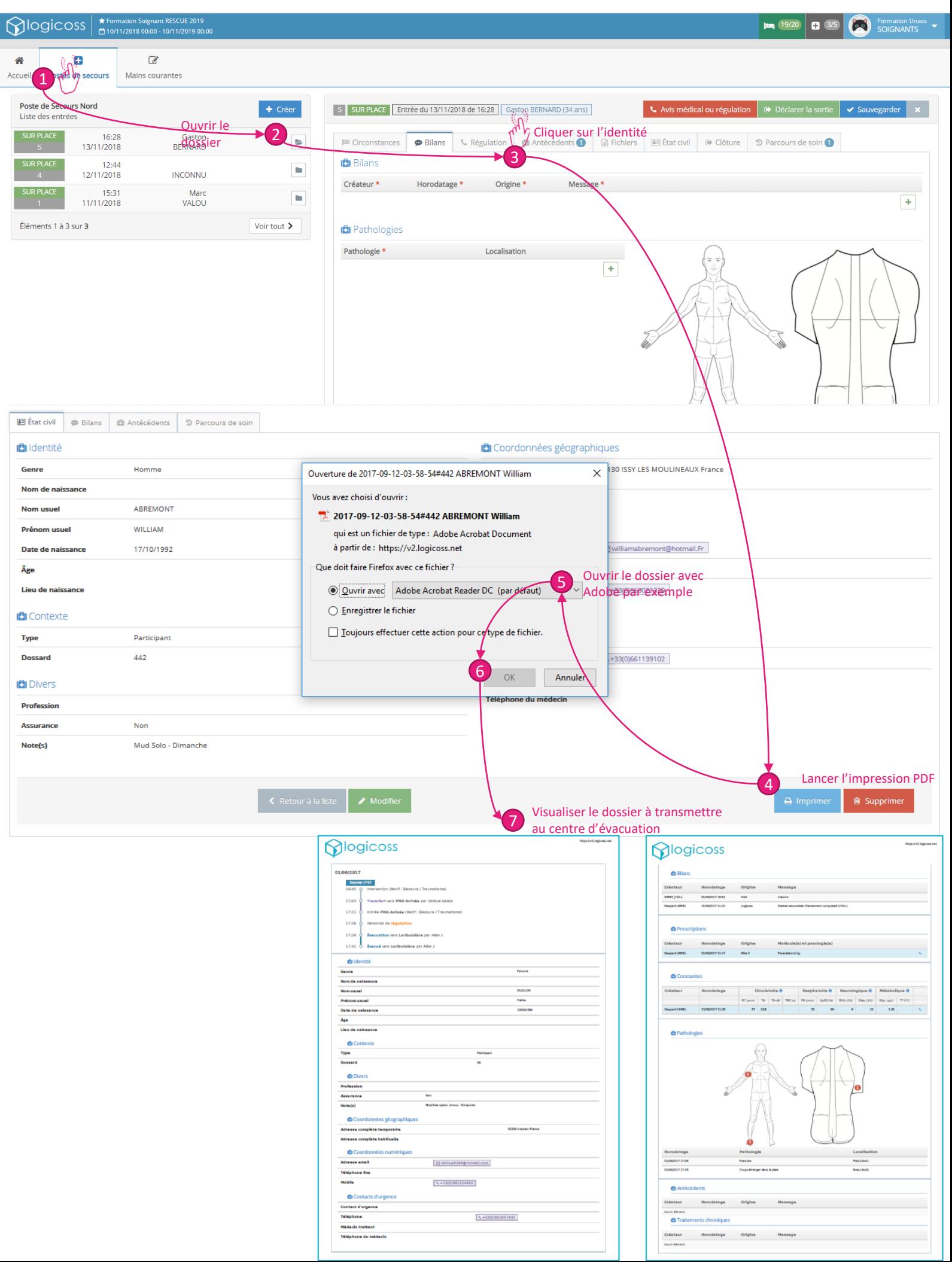

### Fiche Réflexe – P1/2 Import listing participant

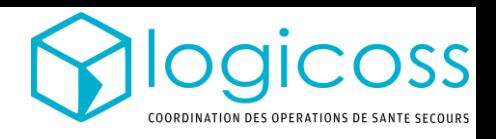

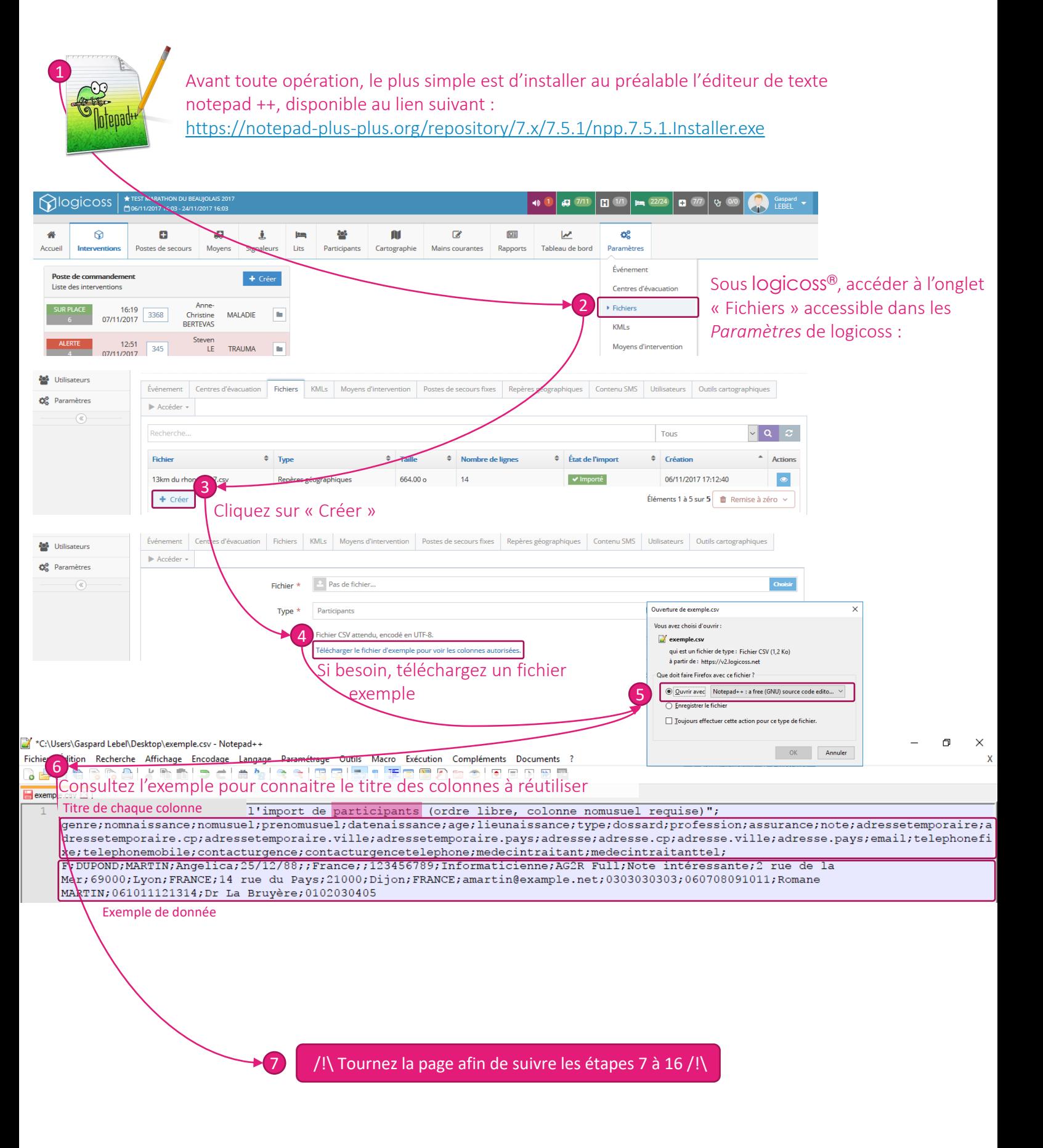

## Fiche Réflexe – P2/2 Import listing participant

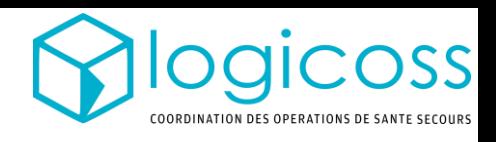

#### ouvre<br>International participant sous Excel.  $\Omega$

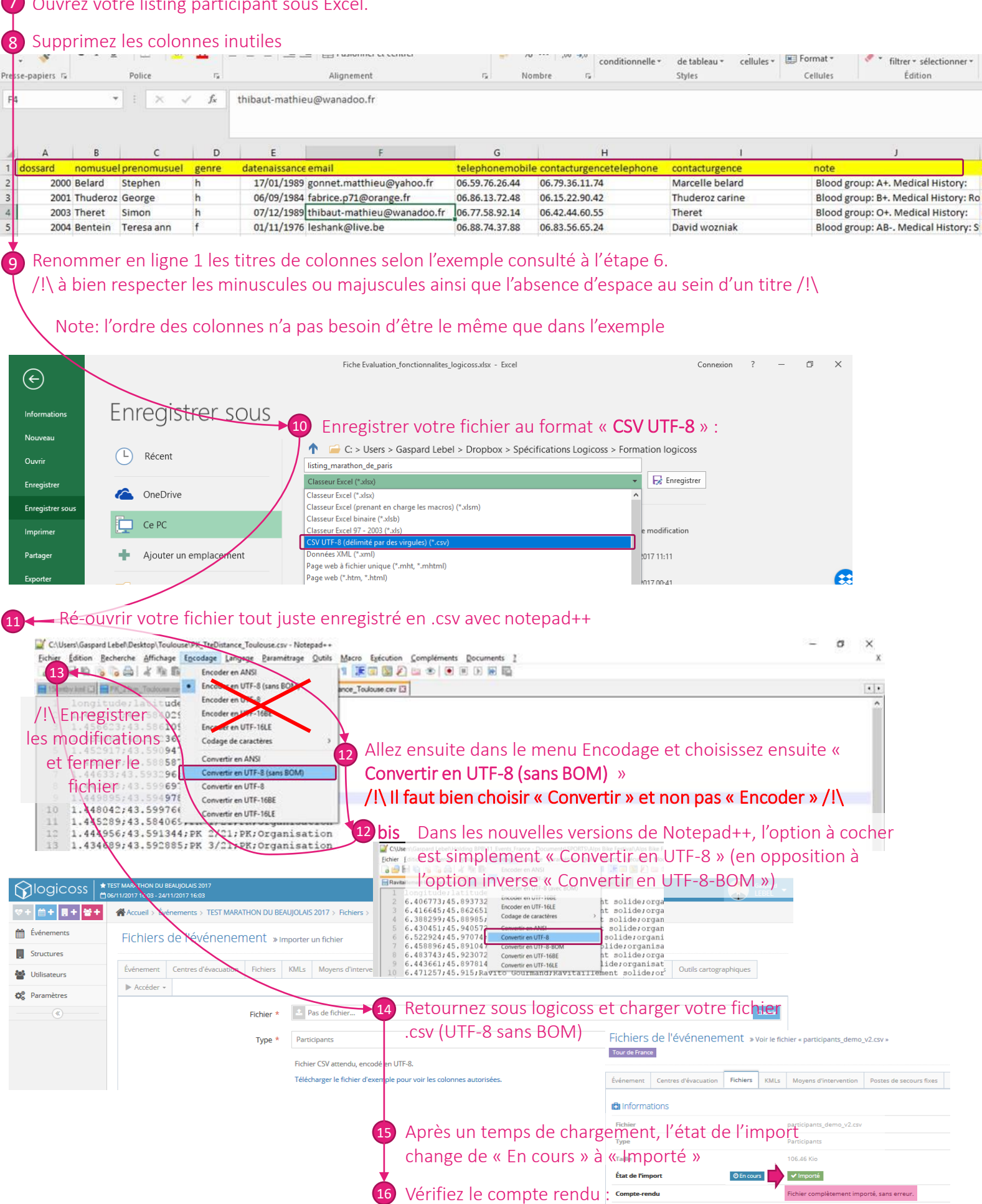

Nombre de lignes

**C**I Horodatage **Création** 

.<br>Mise à jour

457

10/11/2017 01:42:28 par Équipe OPENDEV

10/11/2017 01:42:30

# scénario de formation Tim RESCUERTER a katalungan di kacamatan di kacamatan di kacamatan di kacamatan di kacamatan di kacamatan di kacamatan di kac TRAU

10/11/2017 2308

R

CERDA

Hervé

GEBEL

TRAUMA

TRAUMA

THE CONNECTION

清明

10/11/2017 2054

**BARATAS** 

RORTER

Simon

MARTIN AR

**COSTO** 

**REACTION** 

a katalungga katalog ang

**Communication** 

a katalungan di kacamatan di kacamatan di kacamatan di kacamatan di kacamatan di kacamatan di kacamatan di kaca

**SERIES** 

**JOHN ROID** 

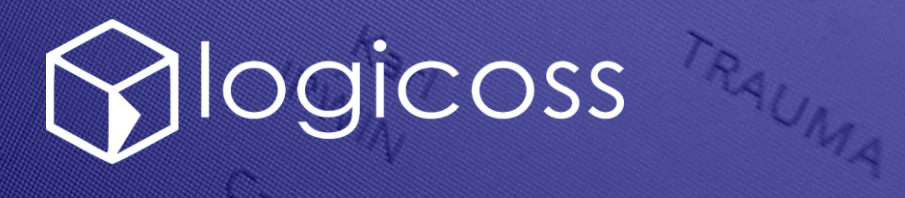

#### Fiche Réflexe – P1/3

# Formation Soignant logicoss RESCUE

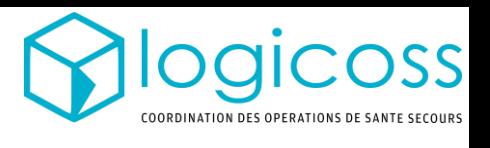

#### Absence de listing participant

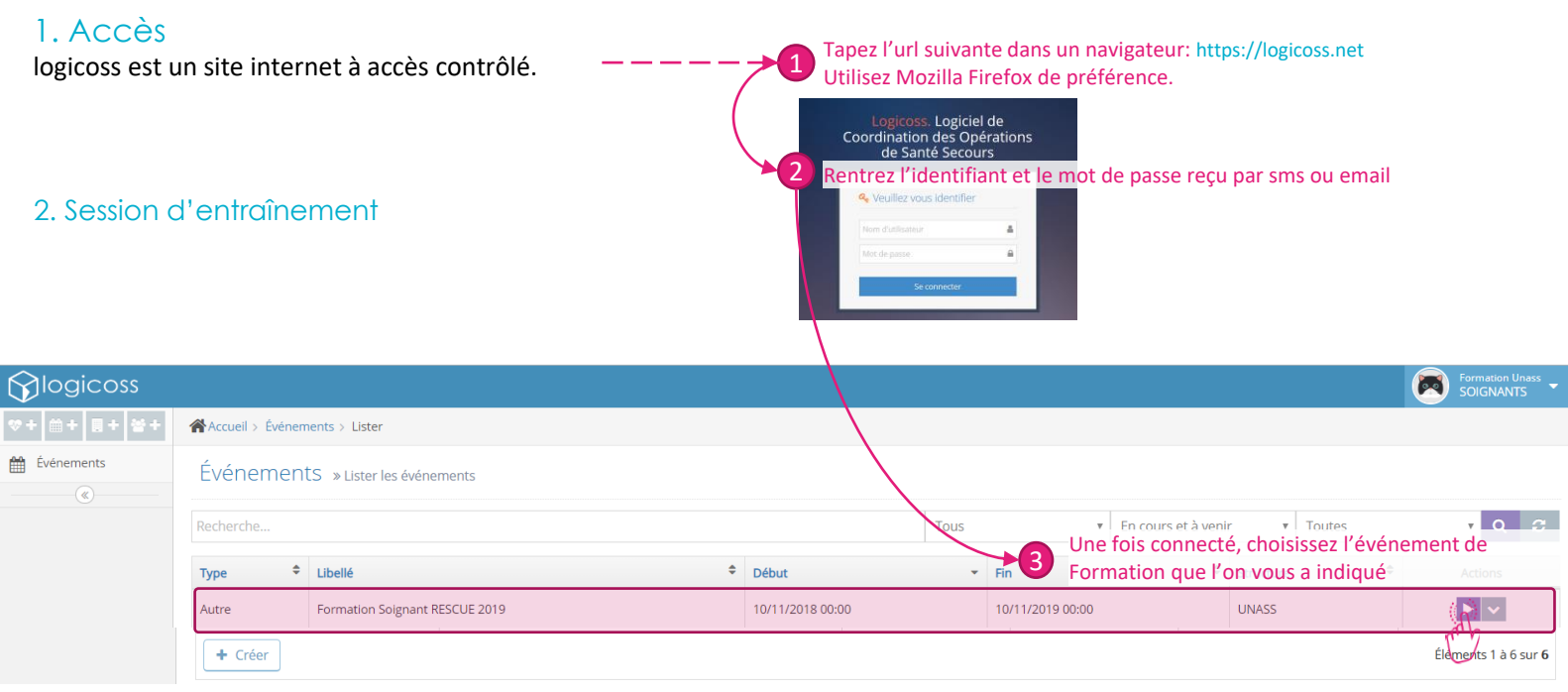

#### 3. Première vue

Une fois connecté, le logiciel se compose en trois grandes parties:

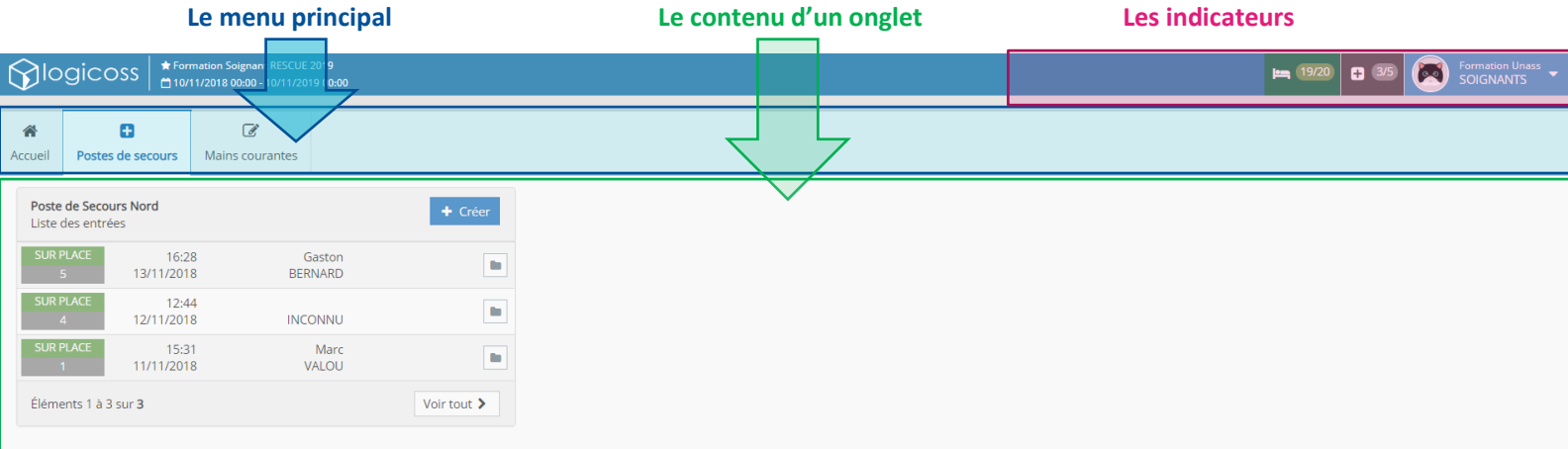

**Le menu principal** permet de se déplacer d'un onglet thématique à l'autre

**Les indicateurs** permettent de garder une vue d'ensemble sur le dispositif sans avoir besoin de naviguer d'un onglet à l'autre

Le contenu d'un onglet est la partie de l'écran avec laquelle l'utilisateur interagit.

#### 4. Onglets thématiques & indicateurs principaux

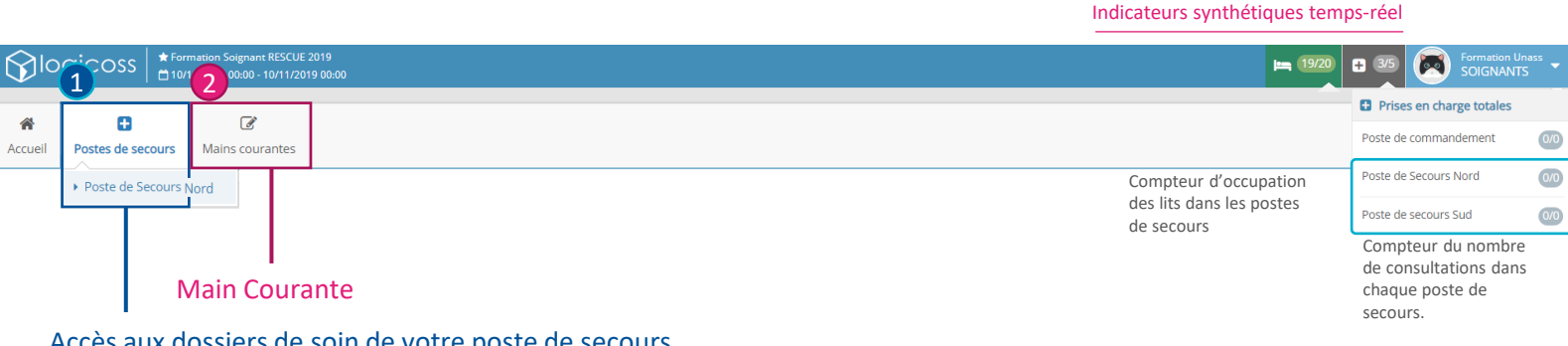

Accès aux dossiers de soin de votre poste de secours

# Fiche Réflexe – P2/3 Formation Soignant logicoss RESCUE

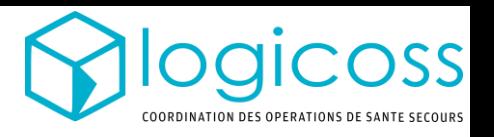

#### Absence de listing participant

#### 5. Principe d'utilisation

logicoss vise à assurer la traçabilité médico-légale de chacune de vos actions de santé-secours effectué sur lors d'un DPS, afin de :

- o Améliorer le suivi de la victime
- o Fournir des statistiques exhaustives à l'organisateur en quelques clics
- o Simplifier le compte rendu en fin de DPS
- o Automatiser l'archivage médico-légal des fiches de soins

La traçabilité de chaque prise en charge se décompose en 4 grandes étapes, nécessitant une dizaine de clics au plus :

**Déclarer** l'entrée du patient Déclarer à minima une pathologie Détailler la fiche bilan suivant l'importance de la prise en charge: Déclarer la sortie du patient texte, signes, gestes,

Une fiche réflexe d'utilisation reprend en détail cette procédure et contient la liste des pathologies sélectionnables. Cette fiche est disponible en format Ordinateur ou Tablette:

- o Ordinateur: A4\_PSF\_Ordinateur\_Rescue\_Avec\_Pathologies\_Tousmetiers.pdf
- o Tablette : A4\_PSF\_Tablette \_Rescue \_Avec\_Pathologies\_Tousmetiers.pdf

#### 6. Scénario de formation – Soignant RESCUE

Jouez les scénarios suivants et évaluer votre montée en compétence. Afin de rendre la session de formation exploitable pour un grand nombre d'utilisateurs, Nous vous proposons de déclarer des patients dont vous inventez le nom et en utilisant des patronymes de votre entourage.

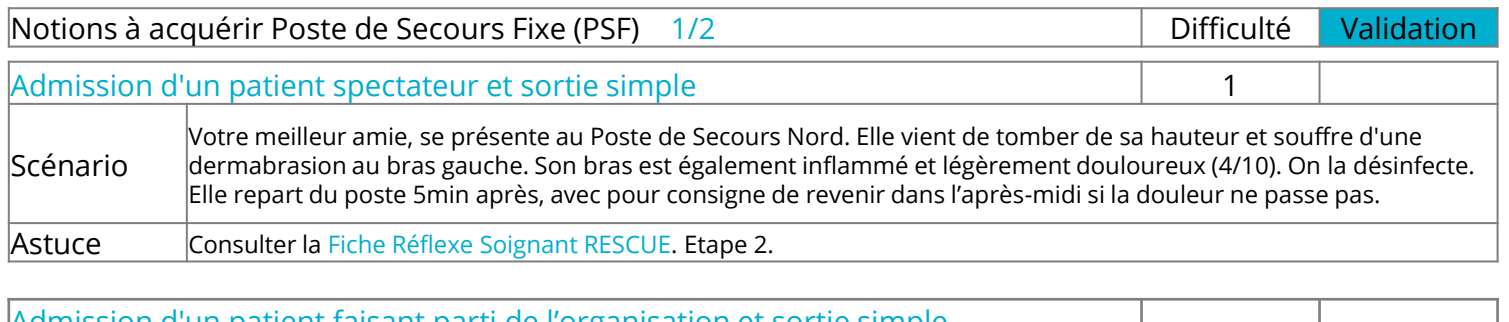

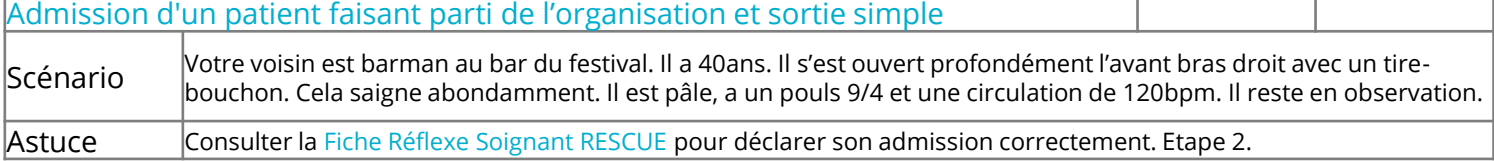

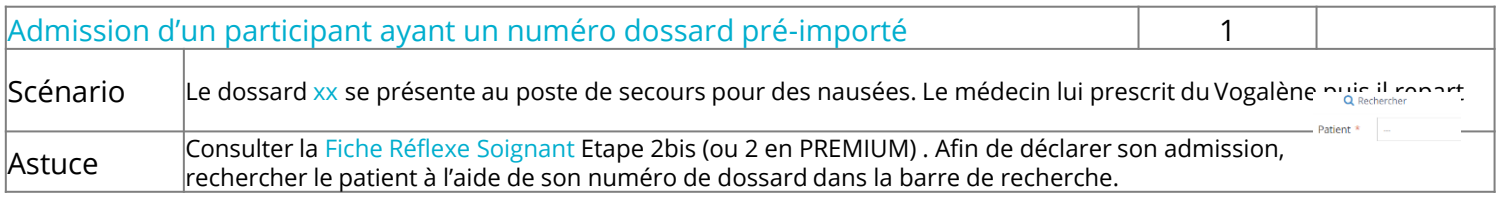

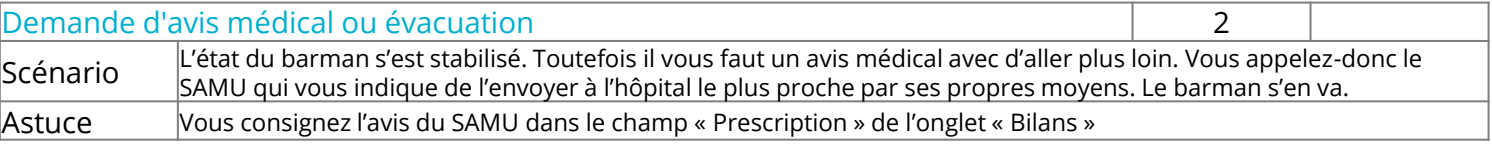

>> En fin d'entraînement, pensez bien à déclarer la sortie des patients ou plus que vous avez admis!

### Fiche Réflexe – P3/3 Formation Soignant logicoss RESCUE

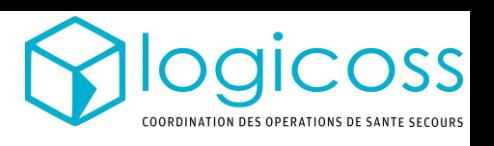

Absence de listing participant

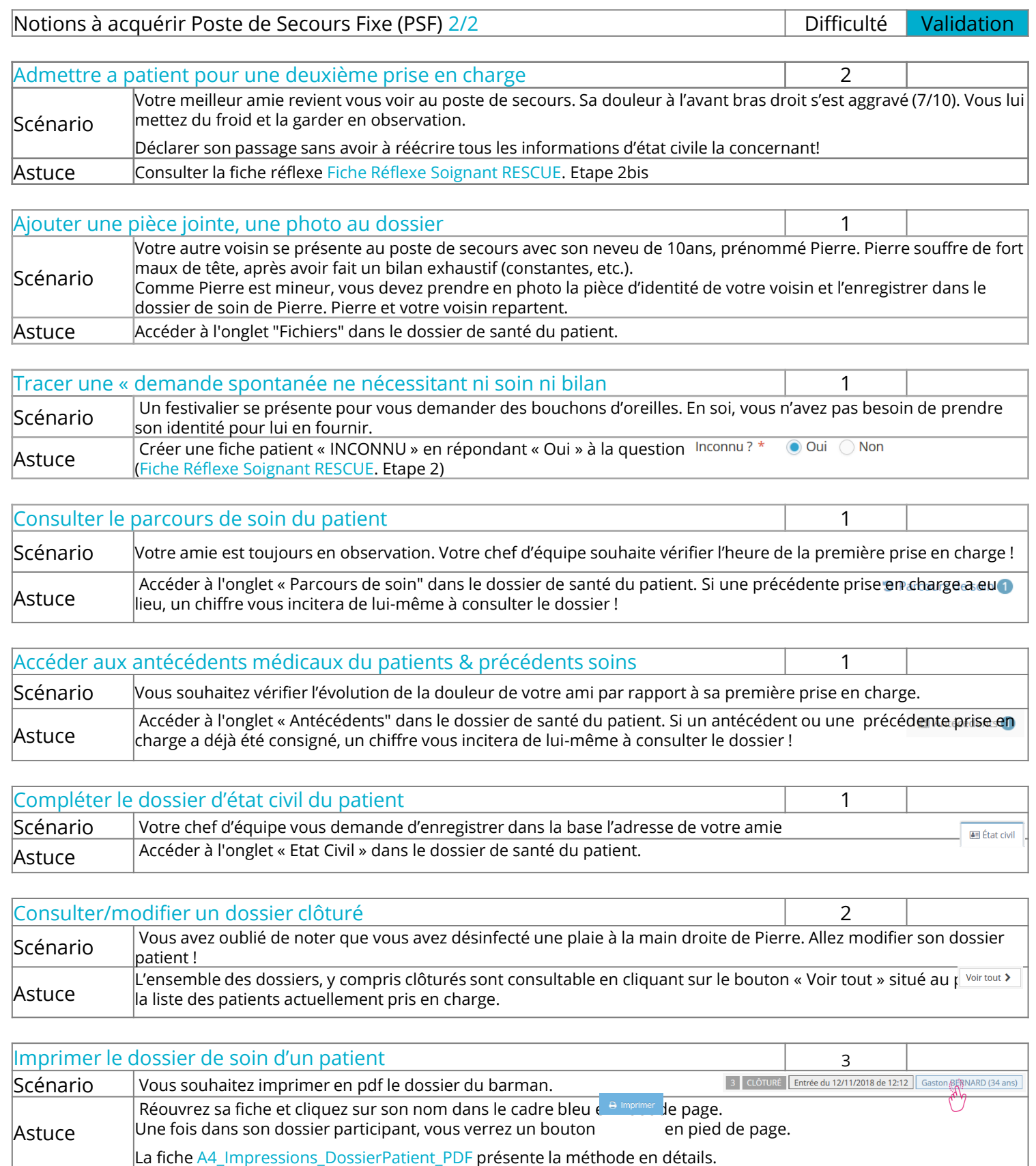